# Document Actions

# Approve, Return, Reject and other options

# Cart, Requisition, PO, Invoices

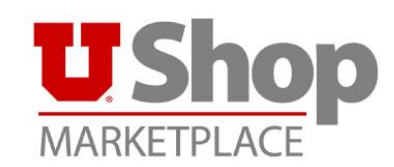

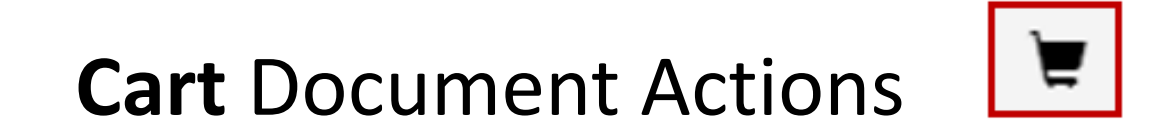

For Optional Document Actions in the **Cart** click:

- Down Arrow
- Choose option desired

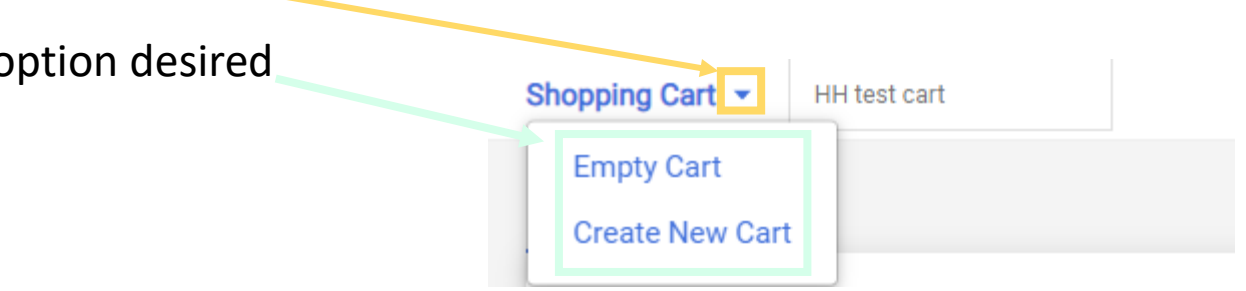

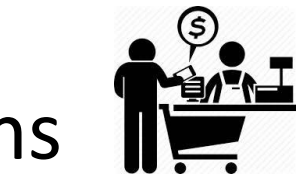

## **Proceed to Checkout** Document Actions

For Optional Document Actions during **Proceed to Checkout** click:

- Down Arrow
- Choose desired option

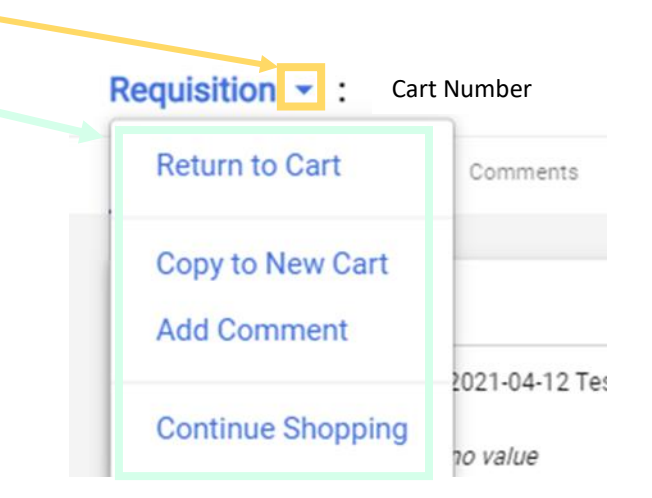

## **Requisition Workflow** Document Actions

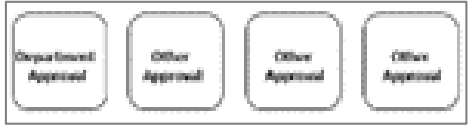

1 - For Optional Document Actions in the

### **Requisition Workflow** click:

- Down Arrow
- Choose desired option

Begin by clicking on **Assign** to Myself

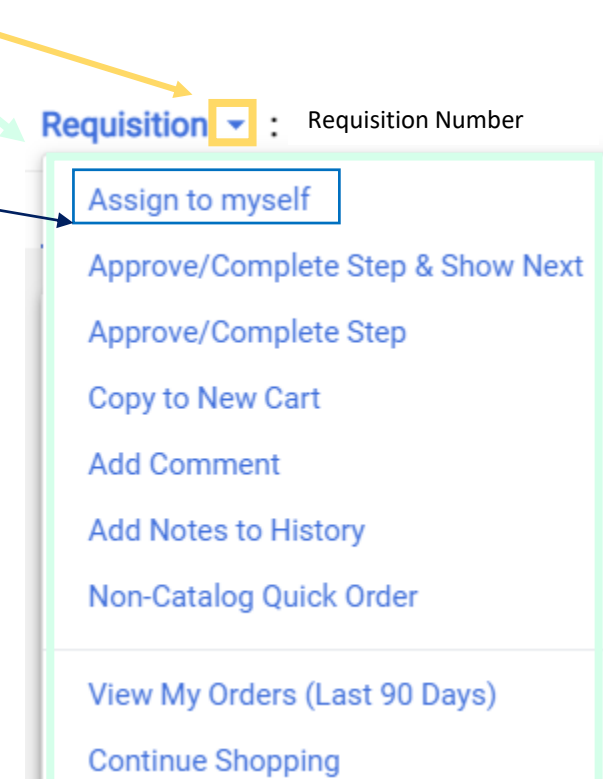

2 – After Clicking **Assign** to Myself for **Additional** Optional

#### Document Actions in the **Requisition Workflow** click:

- Down Arrow
- Choose desired option

**Requisition**  $\boxed{\mathbf{v}}$ **:** Requisition NumberApprove/Complete & Show Next Approve/Complete Step **Return to Shared Folder** Place on Hold **Return to Requisitioner** Forward to ... Copy to New Cart **Add Comment Add Notes to History Reject Requisition** Non-Catalog Quick Order View My Orders (Last 90 Days)

**Continue Shopping** 

### PO **Purchase Order (PO)** Document Actions

For Optional **Purchase Order (PO)** Document Actions click:

- Down Arrow
- Choose desired option

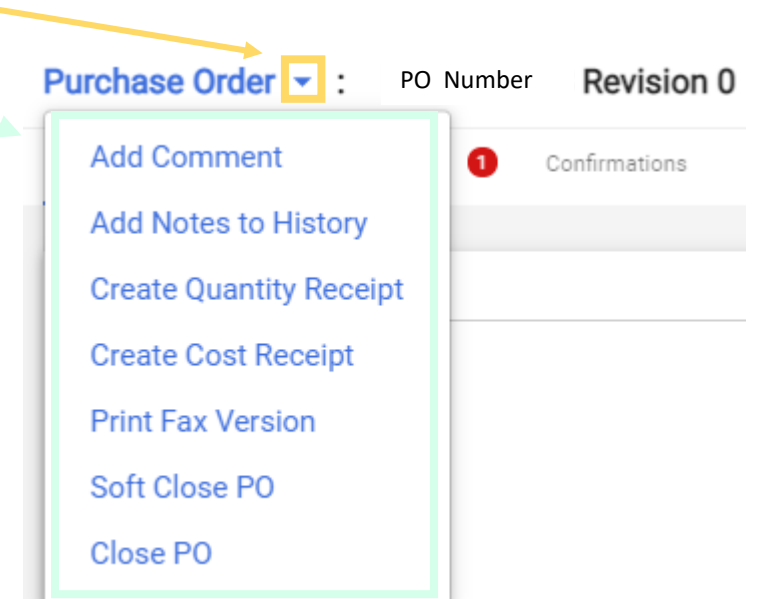

## **Invoice** Document Actions

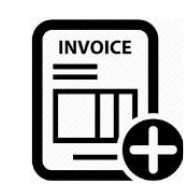

For Optional **Invoiced** Document Actions click:

- Down Arrow
- Choose desired option

Begin by clicking on **Assign** for additional invoicing options.

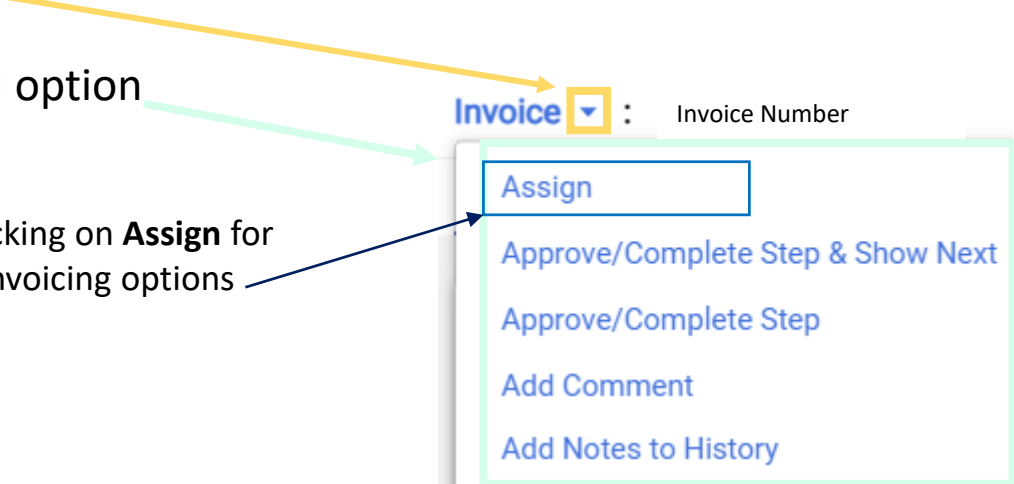